## **Fernbedienung lokal übertragen**

Alternativ zur Übertragung über den mediola Cloud-Server können die Fernbedienungsdateien auch direkt über den AIO CREATOR NEO auf die mobilen Geräte geladen werden. Hierzu stellt der AIO CREATOR NEO die Fernbedienungsdateien über den Port 8009 bereit.

Um ein Update direkt über den lokalen Weg durchzuführen, muss die AIO REMOTE NEO App entsprechend konfiguriert werden.

- 1. Starten Sie die AIO REMOTE NEO App auf dem Endgerät.
- 2. Rufen Sie die Setup-Einstellungen auf. Der Setup Button zum Öffnen der Setup-Einstellungen wird kurz bei jedem Start der AIO REMOTE NEO App angezeigt. Sie können die Einstellungen jedoch auch jedezeit durch einen "Swipe" ("Wisch") mit zwei Fingern nach oben aufrufen.
- 3. Klicken Sie auf die erste Dropdownliste unter "Server", um einen weiteren Update-Server hinzuzufügen.
- 4. Klicken Sie auf "Other" um einen weiteren Update-Server hinzuzufügen.
- 5. Der Name für den Server kann frei gewählt werden.
- 6. Als IP-Adresse muss die IP-Adresse des PCs eingetragen werden, auf dem der AIO CREATOR NEO läuft.
- 7. Als Port-Nr. muss 8009 eingetragen werden.
- 8. Durch Drücken auf "Add" fügen Sie nun die lokale Server-Konfiguration hinzu und gelangen wieder auf die Übersichtsseite der AIO REMOTE NEO App.
- 9. Durch Drücken auf "Update Remotes Now" werden die Fernbedienungsdateien auf das Endgerät geladen, so dass die erstellten Fernbedienungen unter "Remote" ausgewählt und durch Drücken auf "Done" verwendet werden kann.

Hinweis: Die Felder "Username" und "Password" auf der Übersichtsseite im Setup-Bereich können freigelassen werden, da diese nur wichtig für die Übertragung über den Cloud-Server sind.

From: <http://doku.mediola.com/>- **Dokumentationen**

Permanent link: **<http://doku.mediola.com/doku.php?id=creator:ui-menu-remotes-directload>**

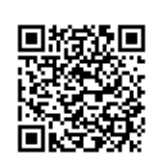

Last update: **2015/11/06 14:52**